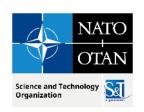

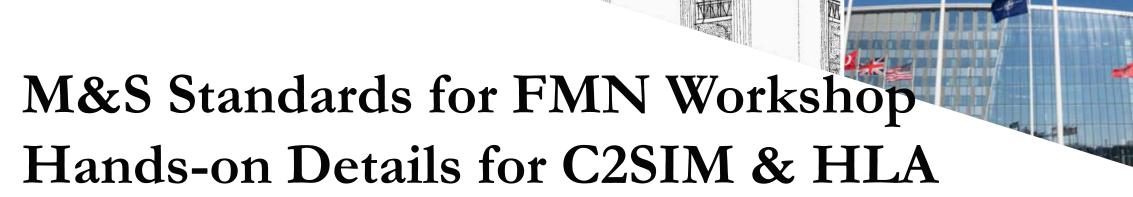

October 2023

Dr. J. Mark Pullen

George Mason University C4I & Cyber Center

Director Emeritus

16 July 2023

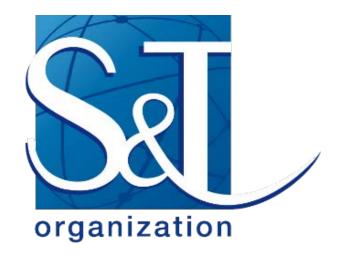

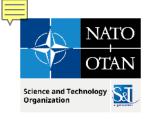

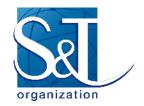

## Outline

- Server & ClientLib
- C2SIM Server configuration and coalition states
- C2SIMGUI Editor & C2SIMcontrol
- XML document flow: Initialization, Orders, Reports using C2SIMGUI
- Hands-on walkthrough of C2SIMGUI & VRForces simulation
- Operation of HLA RTI
- Configuring & running Pitch pRTI

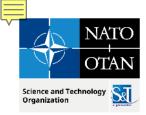

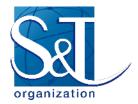

# Workshop Agenda

#### subject to revision

- 1. Welcome and setup (.5 hour)
- 2. Refresher summary of MSG-194 RTC (1 hour)
- C2SIM & NETN HLA standard hands-on internal details (1.5 hour)
   Ontologies, Messages, information flow
- 4. Assembling C2SIM Initialization, Orders and Reports (1 hour)
- 5. Individuals create tasking orders and run independently (1 hour)
- 6. Group runs a collective exercise and group discussion (1 hour)

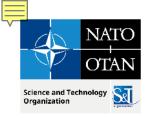

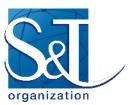

#### **C2SIM Basic Architecture**

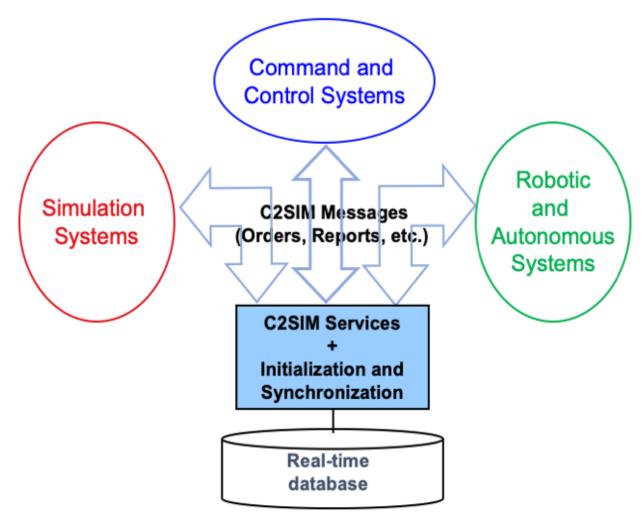

MSG-211 M&S in Federated Mission Networking. Pullen 3.2 Workshop Intro

20 Jul 2023

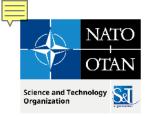

#### **C2SIM Standard**

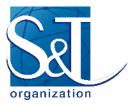

- SISO develops international, open standards
- Initial versions of C2-simulation interop standards
  - Military Scenario Definition Language (MSDL) supports initialization
  - Coalition BML (C-BML) provides for exchange of Tasking (orders and requests) and Reporting information
- Unified second-generation standard recently completed: C2SIM
  - C2SIM Core and Standard Military Extension (SMX) Ontologies
  - Initialization & Synchronization and Tasking & Reporting messaging
  - Extension Mechanism and Land Operations Extension
  - Guidance document

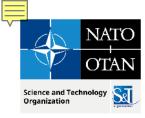

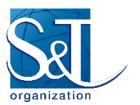

# **C2SIM Ontologies**

- Definition: Set of concepts and categories in a subject area or domain that shows their properties and the relations between them
- Core: data classes and properties that are needed by all C2 and simulation systems to interoperate (Who, what, when, where)
- Standard military extension (SMX): classes and properties that are needed by all military C2 and simulation systems
  - Mostly more properties for core classes, e.g. Entity has a ForceSide
- Land Operations Extension (LOX): classes and properties that are needed by ground C2 and simulation systems
  - Separate standard; example for other new extensions

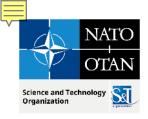

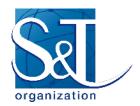

# Overview of C2SIM Ontologies

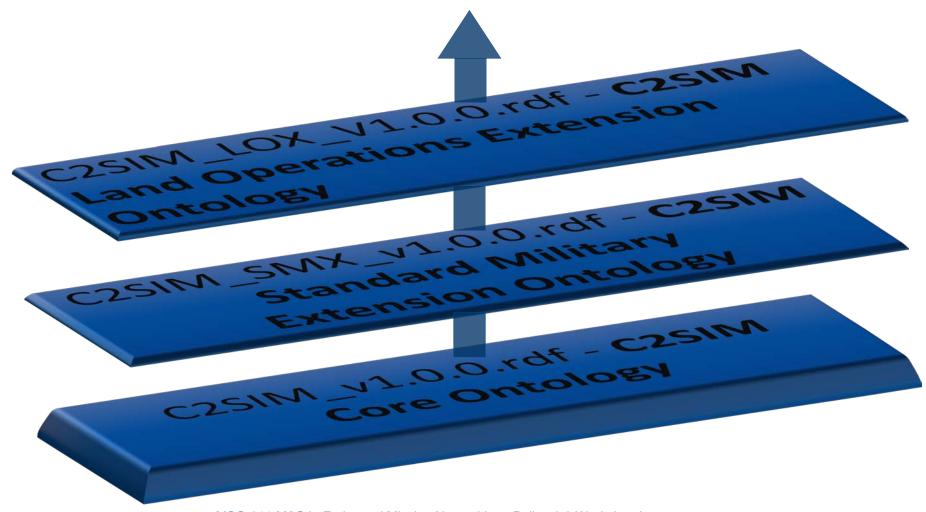

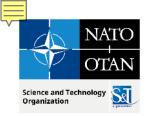

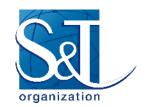

# Core Ontology: C2SIM\_v1.0.0.rdf

- Logical Data Model
- core set of elements common to C2 and Simulation Systems
- standard way to combine and add domain specific knowledge

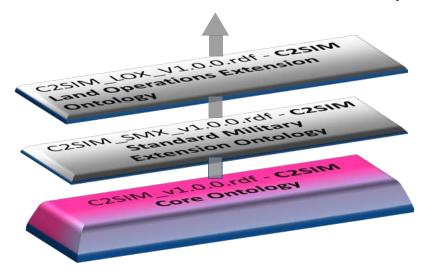

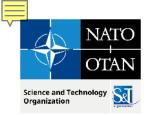

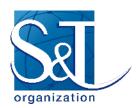

# C2SIM\_SMX\_v1.0.0.rdf - C2SIM Standard Military Extension Ontology

- imports C2SIM Core
- provides additional concepts and relations common to all military domains

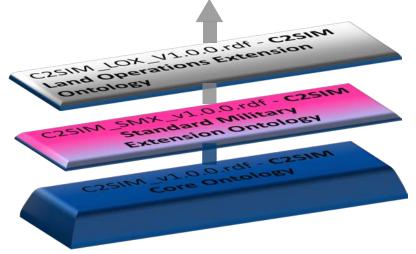

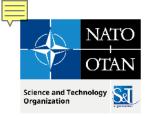

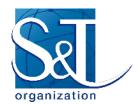

# C2SIM\_LOX\_V1.0.0.rdf C2SIM Land Operations Extension Ontology

- imports SMX and Core
- adds information specific to land operations

example for other extensions

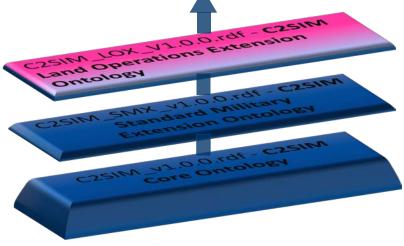

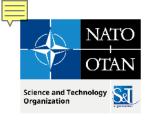

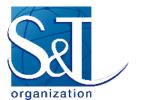

Process for C2SIM- Application

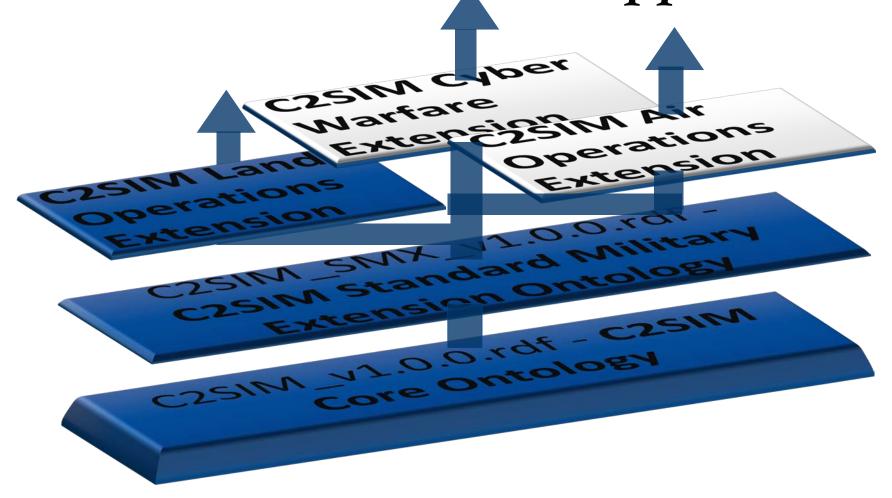

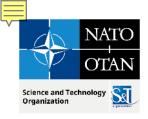

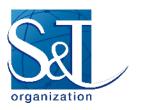

Slide 12

# Procedure for extending C2SIM

- choose ontology of interest (Core + e.g. SMX)
- merge ontologies of interest
- import one or more C2SIM ontology files that the extension is building upon
- create a new ontology file (e.g., using Protégé or some other tool).
- declare a new namespace for this extension ontology.

20 Jul 2023

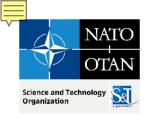

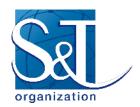

# Data exchange with schema

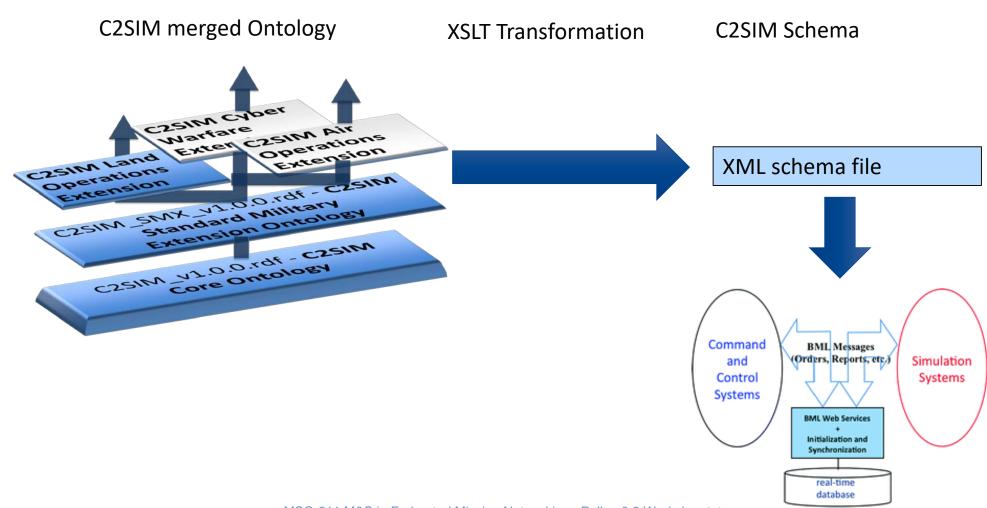

MSG-211 M&S in Federated Mission Networking. Pullen 3.2 Workshop Intro

20 Jul 2023 Slide 13

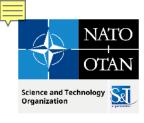

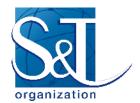

#### XSD Schema

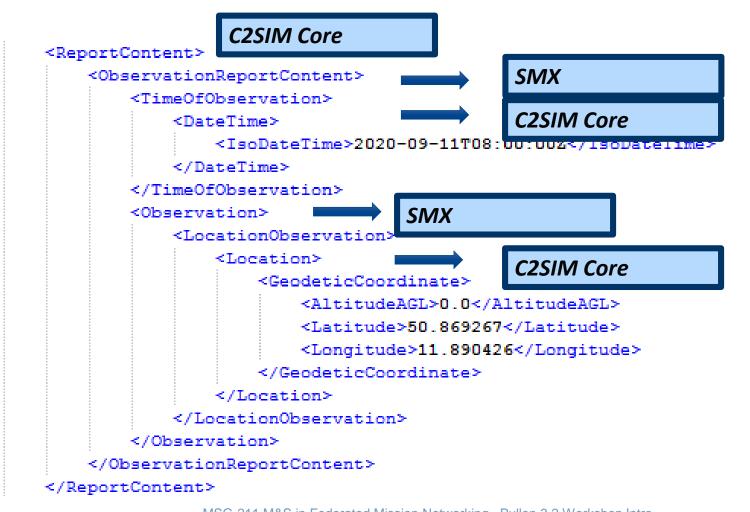

MSG-211 M&S in Federated Mission Networking. Pullen 3.2 Workshop Intro

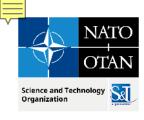

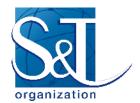

#### XSD-Schema

```
<MessageBody>
   <DomainMessageBody>
       <OrderBody>
           <FromSender>00000000-0001-0037-0000-00000000000
                                                                          C2SIM- Core
           <ToReceiver>00000000-0001-0342-0000-0000000000</ToReceiver>
           <IssuedTime>
               <IsoDateTime>2020-12-08T09:26:31Z</IsoDateTime>
           </IssuedTime>
           <OrderID>311dd7fc-73af-4d1a-8351-7bf012cb7f27</OrderID>
           <Task>
               <ManeuverWarfareTask>
                                                               LOX
                   <Location>
                       <GeodeticCoordinate>
                           <Latitude>50.99114</Latitude>
                          <Longitude>11.98973</Longitude>
                       </GeodeticCoordinate>
                   </Location>
                   <Location>
                                                                 C2SIM- Core
                       <GeodeticCoordinate>
                           <Latitude>51.058514</Latitude>
                          <Longitude>12.143538</Longitude>
                       </GeodeticCoordinate>
                   </Location>
                   <UUID>6418304f-c239-4ed2-ab24-30127180befb</UUID>
                   <PerformingEntity>00000000-0001-0342-0000-00000000000
                   <TaskActionCode>ATTACK</TaskActionCode>
               </ManeuverWarfareTask>
           </Task>
       </OrderBody>
    </DomainMessageBody>
```

MSG-211 M&S in Federated Mission Networking. Pullen 3.2 Workshop Intro

20 Jul 2023

Slide 15

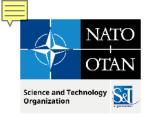

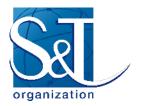

#### **C2SIM Communication**

- Messages coded in eXtensible Markup Language (XML)
  - Data structured as "tree" expanding from root
  - Each data element has descriptive "tag"
- Communication via "Web Service" server
  - Technology grew out of World Wide Web (WWW)
- Input REpresentational State Transfer (REST)
  - Document submitted in temporary TCP/IP connection
- Output Streaming Text-Oriented Message Protocol (STOMP) to subscribing group of clients
  - Document forwarded via sustained connection to all C2 & simulation systems subscribed to "Topic"

30 Sep 2022

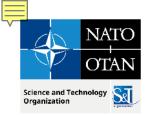

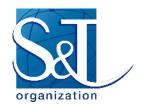

# Roles of C2 and Simulation Client Systems

#### C2 systems

- Produce orders/requests and consume reports
- Send orders to server by REST
- Subscribe to reports from server by STOMP
- Ideally, able to start/pause/stop simulation

#### Simulation systems

- Consume orders/requests and produce reports
- Subscribe to orders/requests from server by STOMP
- Send reports to server by REST
- Controllable to start/pause/stop simulation
- Produce log of activities for replay/restart

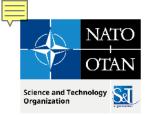

## C2SIM Reference Implementation Open Source Java Server Functions

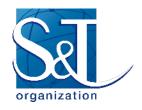

18

- Supports a Coalition of C2 & simulation systems
- REST input, STOMP publish-subscribe output
- Client Library assists integration (Java and C++)
- Translating feature allows MSDL/C-BML compatibility
- Translates reports and orders among C2SIM standard, C2SIM developmental, CBML Light and IBML09
- Translate between MSDL and C2SIM initialization
- Supports C2SIM synchronization messages for coalition and recording
  - Initialize, Ready, Start, Stop, Pause
  - Reloads latest initialization on restart
- Logs all transactions and supports playback

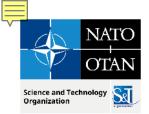

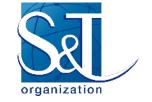

# Open Source COTS Server Environment

- Centos 7 Linux Server
- running in a VMWare Virtual System
- Tomcat 8.0.30 Web Service Application Server
- Apache Apollo 1.7.1 STOMP Messaging

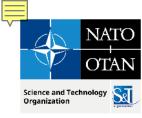

#### **C2SIM Standard Coalition Control**

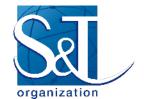

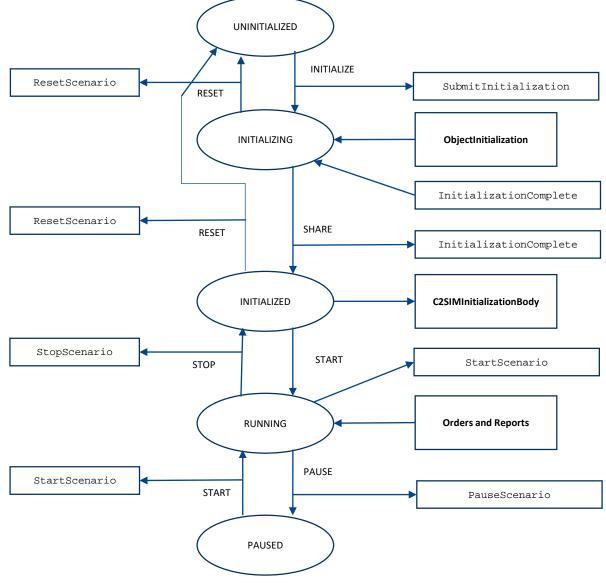

MSG-211 M&S in Federated Mission Networking. Pullen 3.2 Workshop Intro

30 Sep 2022

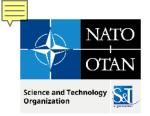

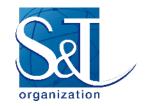

## Distributed C2SIM Servers

#### How:

- Build an interface that subscribes to another server and forwards its published documents
- Simple implementation: back-to-back (B2B) client
- Ensure that forwarded messages cannot loop

#### Why:

- Reduced network load by clustering
- Sharing publish workload

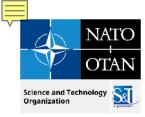

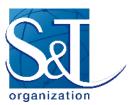

#### **Back-to-Back Clients**

Building block for distributed servers:

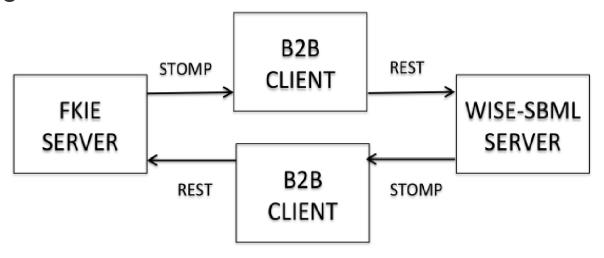

- Used in:
  - MSG-085 Final Demonstration (USA-Europe)
  - I/ITSEC-2014 Demonstration (France-Germany-USA/Sweden)
  - CWIX 2019 C2SIM testing and MiniEx (USA-MSCOE)

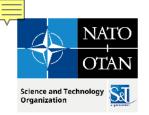

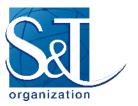

# Precluding Distributed Server Loops

- Label each published message with ID of forwarding server(s)
  - Install filter in server and/or B2B client
  - Drop any message receiving server has already forwarded
  - Supported by C2SIM Reference Implementation
- Configure servers in a star (tree)
  - Guarantees no "back-door" loops make multiple delivery via different path than first delivery

30 Sep 2022

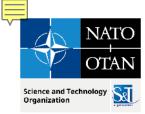

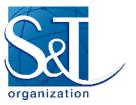

# Three-Server Demo I/ITSEC 2014

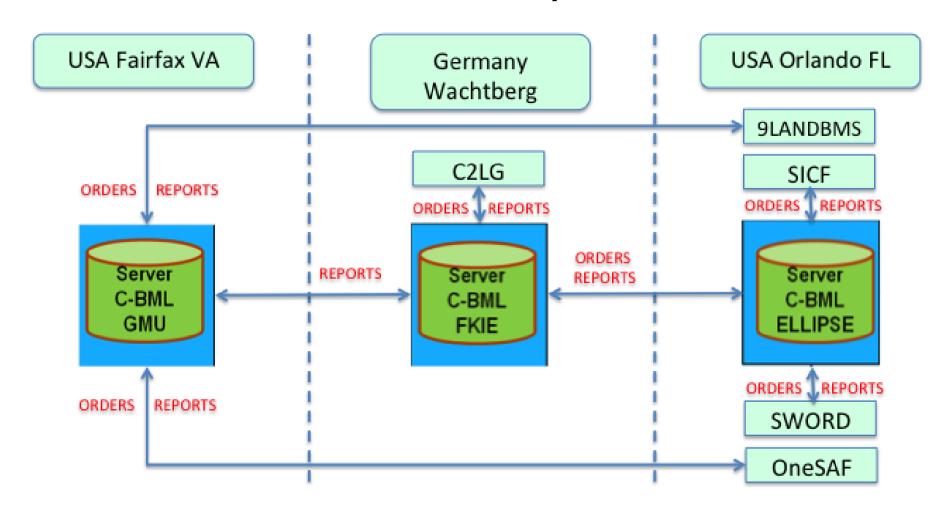

30 Sep 2022

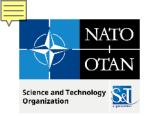

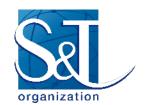

# C2SIM Reference Implementation Client Libraries

- Implement common messaging functions
  - Support IEEE FIPA
  - Support REST and STOMP
- C2 and Simulation client implementation simple
  - Instantiate REST and STOMP modules/connections
  - Send and receive REST (similar to webpage I/O)
  - Listen for STOMP (blocking or non-blocking)
- Available for Java and C++ on GitHub OpenC2SIM

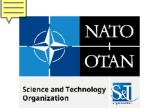

#### C2SIMGUI Editor

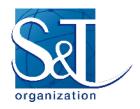

- Interacts with a C2SIM server by
  - creating and/or editing XML Order and Report files
  - pushing such files into the server
  - subscribing to receive such files
  - displaying their tactical graphics (unit icons and related graphical control measures) on a map or image
  - sending and receiving C2SIM synchronization/control messages
- Open source software available on GitHub OpenC2SIM
  - inspired by Fraunhofer-FKIE C2LG GUI that is not available open source
  - C2SIMcontrol implements coalition/recorder control subset for C2 users
- \*NOT\* a real C2IS but has been used experimentally as surrogate for one
- C2LG GUI and C2SIM GUI used in CWIX 2022 & 2023

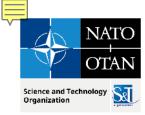

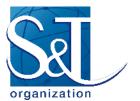

#### C2SIMGUI As Used in CWIX 2019

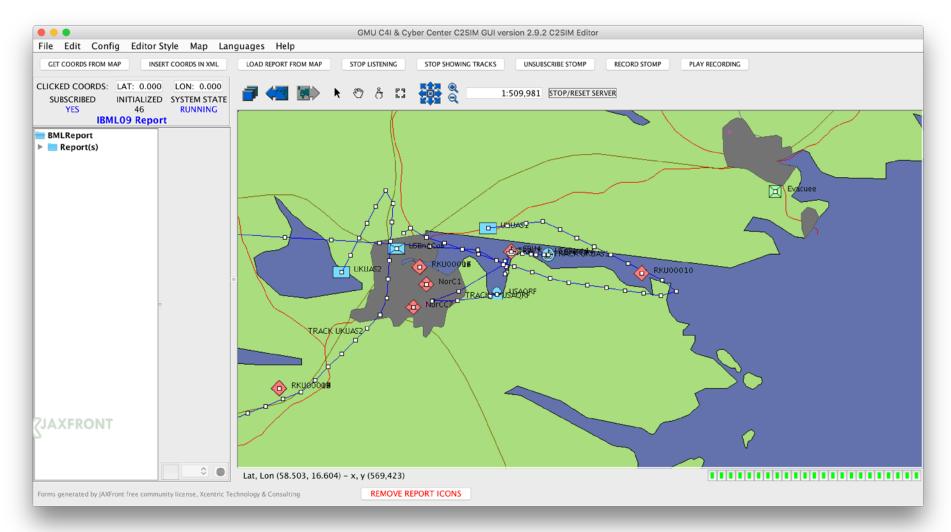

30 Sep 2022

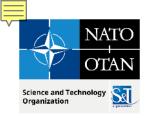

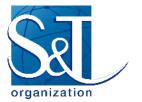

# C2SIM GUI Layout from User Guide

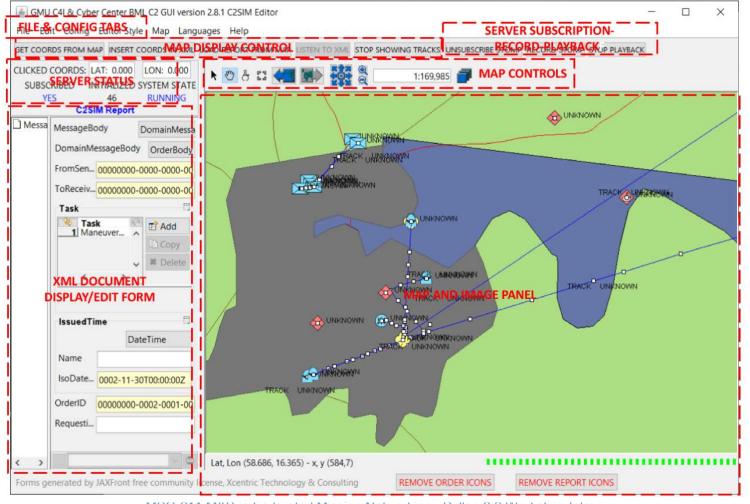

MSG-211 M&S in Federated Mission Networking. Pullen 3.2 Workshop Intro

30 Sep 2022

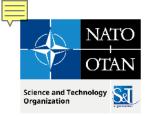

#### **C2SIM Sandbox**

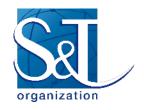

- Assembled to support distributed development by MSG-145
- Contains a complete C2SIM system
  - C2SIMGUI as surrogate for C2IS
  - Reference Implementation C2SIM Server
  - MÄK VR-Forces Simulation
- Available over OpenVPN system
- Includes Jitsi but more often used with Zoom
  - Jitsi server can be inside VPN; Zoom is commercial
- Accessible as remote desktop inside VPN
  - User needs only Google Chrome to access Sandbox
- VPN can include C2 or Simulation under development

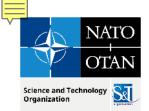

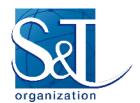

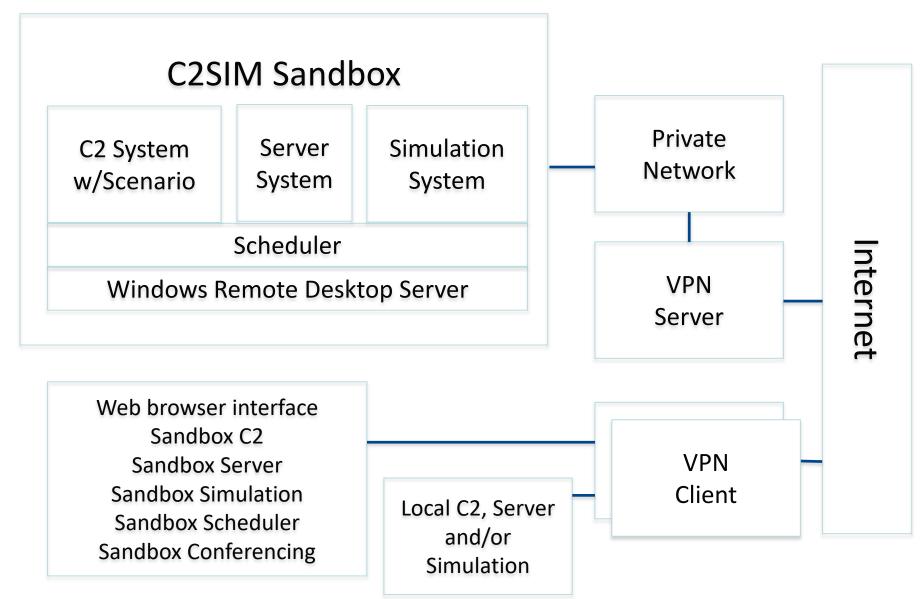

MSG-211 M&S in Federated Mission Networking. Pullen 3.2 Workshop Intro

30 Sep 2022

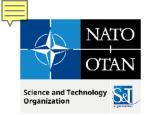

# Ways to Use C2SIM Sandbox

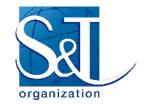

- C2SIM demonstrations
  - Initially IBML09
  - C2SIM standard as soon as we can prepare it
  - With generic scenario (others if contributed)
- C2SIM testing
  - Test C2 with Sandbox Server and Simulation
  - Test Server with Sandbox C2 and Simulation
  - Test Simulation with Sandbox C2 and Server
  - Test C2-Simulation Coalitions with the Server
  - Distributed configurations of all sorts
- C2SIM validation with SISO
- Limited-scope C2SIM-based exercises
- Future possibility: C2SIM as a Service

30 Sep 2022

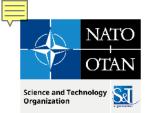

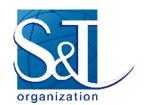

# Hands-on Walkthrough VRForces with C2SIM

- Start VRForces on your desktop
- Start c2simVRFinterface on your desktop
- Start C2SIMGUI on your desktop
- Use the GUI to send a test C2SIM Order
  - File -> Open & Push -> C2SIM Order -> Test Order
- Observe Order execution on VRForces GUI and C2SIMGUI

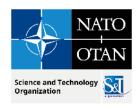

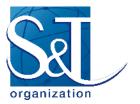

# Questions on C2SIM?

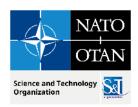

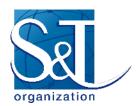

### C2SIM with HLA in FMN

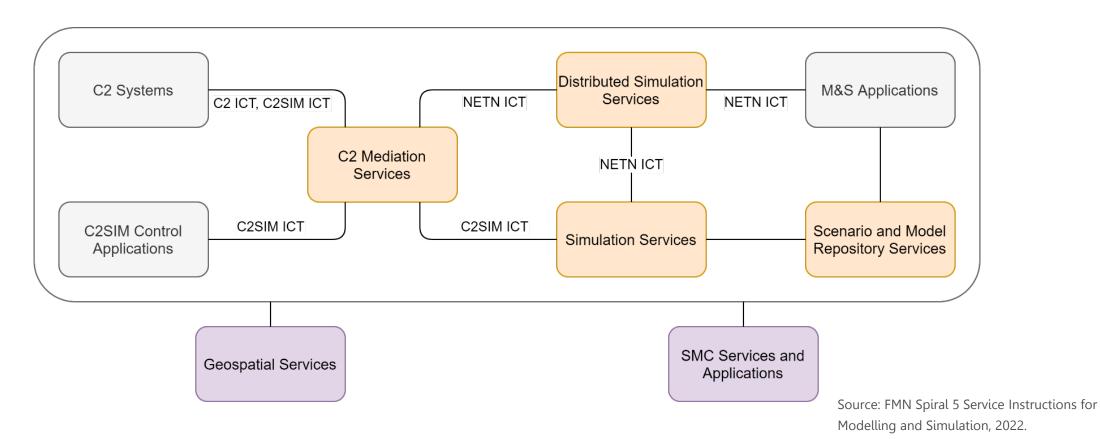

C2: Command and Control; C2IS: C2 Information System; C2SIM: C2 Systems – Simulation Systems Interoperation; ICT: Initialization, Control, Tasking and Reporting interactions; M&S: Modelling and Simulation; NETN: NATO Education and Training Network

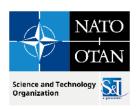

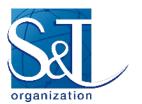

# **HLA Concept**

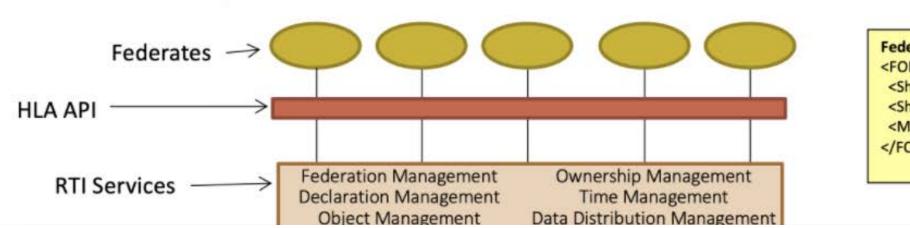

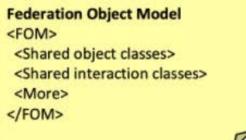

API: Application Program Interface; FOM: Federation Object Model; RTI: Run-Time Infrastructure

Source: 2021 Simulation Innovation Workshop HLA Tutorial

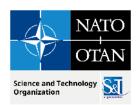

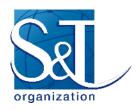

# NATO Education and Training Network Federation Object Model (NETN-FOM) Distributed Simulation for NATO Training

- Data model for exchange of data and interactions across a NATO federation of simulations running under HLA
- Designed as a set of function-specific modules (see next slide)

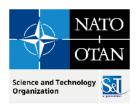

NATO UNCLASSIFIED

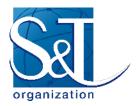

#### **NETN-FOM Data Architecture**

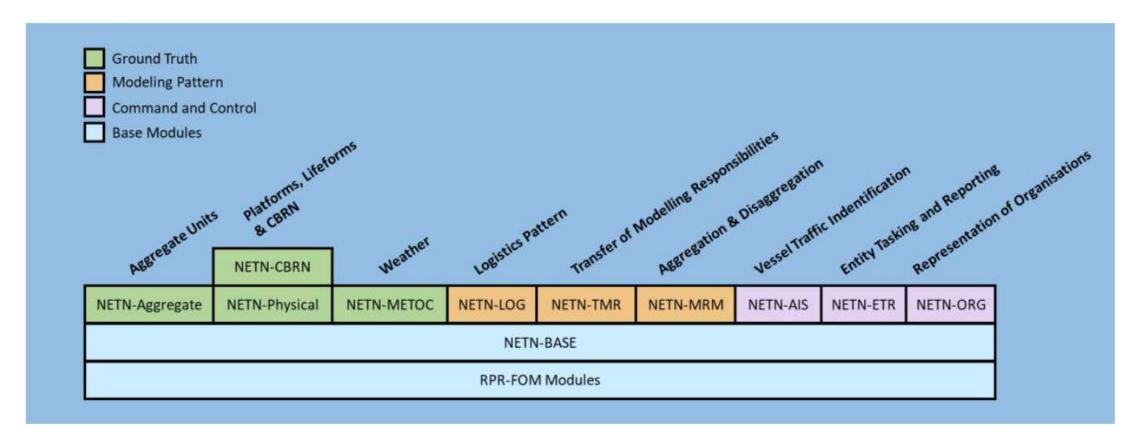

Source: Lofstrand, B., Herzog, R., Kuhn, T., Behner, H., and van den Berg, T.: "Evolution of NATO Standards for Federated Simulation," Paper 2020-SIW-025, Simulation Innovation Workshop, February 2020.

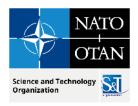

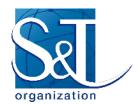

# NETN Examples from CWIX 2023

Get these from Tom can den Berg

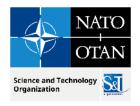

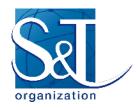

# SWORD Description and Demo by Dr. Beatriz Garmendia-Doval of MASA

# MASA GROUP Empowering life

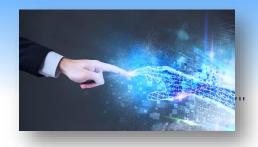

Specialized in Modeling Human behavior and military doctrine

A C.O.T.S .
Simulations
solutions Provider

Targeting the fields of Defense, Security & Robotics

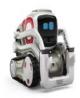

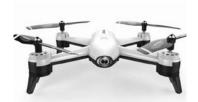

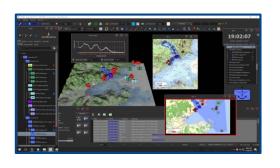

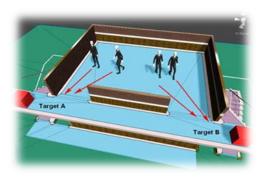

#### MASA SWORD is a constructive, aggregated and automated simulation

- Constructive because it simulates both human beings and equipment
- Aggregated because it represents groups of entities and not single entities
- Automated because the simulated entities have intelligent and autonomous behaviors thanks to the use of Direct AI, MASA's Artificial Intelligence engine.

# MASA SWORD interoperability features

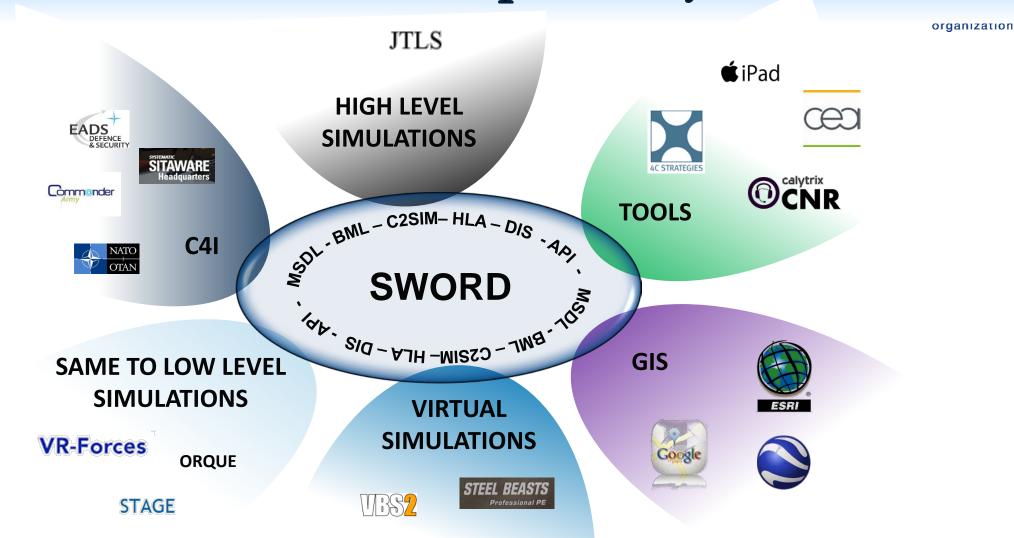

### MSG-194 SWORD C2SIM Connector

organization

- The connector was updated for C2SIM approved standard V1.0.0
- The connector can read C2SIM initialization messages and update UUIDs and coordinates to reflect them in SWORD
- The connector can receive C2SIM missions and transform them into SWORD orders that can then be simulated by SWORD
- As the units move and interact due to the simulation of the C2SIM missions, the positions, status and observations are sent back as C2SIM reports

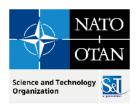

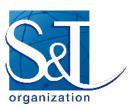

# High Level Architecture Tools

Will add here the GUI of Pitch pRTI and Pitch Web View with descriptions

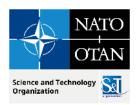

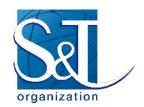

# HLA Walkthrough

- Start VRForces with HLA on your desktop
  - It will join the Workshop federation automatically
- Start Pitch Web View on your desktop
  - SWORD is already in the Workshop federation
  - Should show VRForces as participants join
  - You should see objects generated by SWORD on the VRForces GUI
- Add one ground object and one air object to your VRForces GUI
  - Each desktop should show all of the objects
  - Observe task execution in SWORD

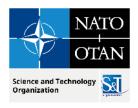

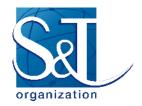

# **HLA Questions?**

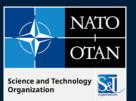

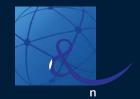

#### Presenter Contact Info:

J. Mark Pullen mpullen@gmu.edu

#### Contact us

E-MAIL NMSG@cso.nato.int

WEB www.sto.nato.int

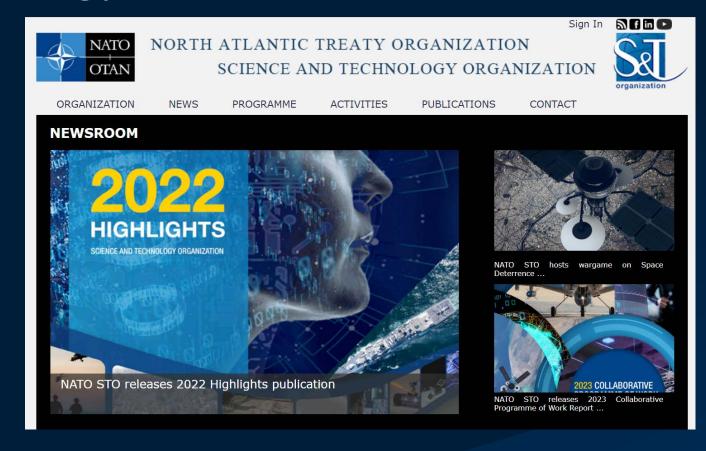